# **【 Wave Lite 設定マニュアル 】**

# **iPhone 版**

APP Store にて、「Wave Lite」というソフトを検索して導入 します。本 Wave Lite というソフトは無料です。 その後、VoiP+の電話設定をご案内いたします。

#### **1.Wave Lite インストール** Ξ

1-1. 「**App Store**」をタップします。

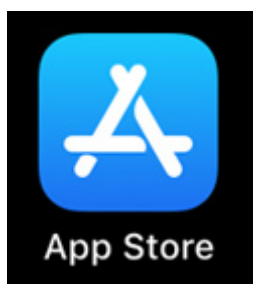

#### 1-2. 右下にある、「**検索**」ボタンをタップしてください。

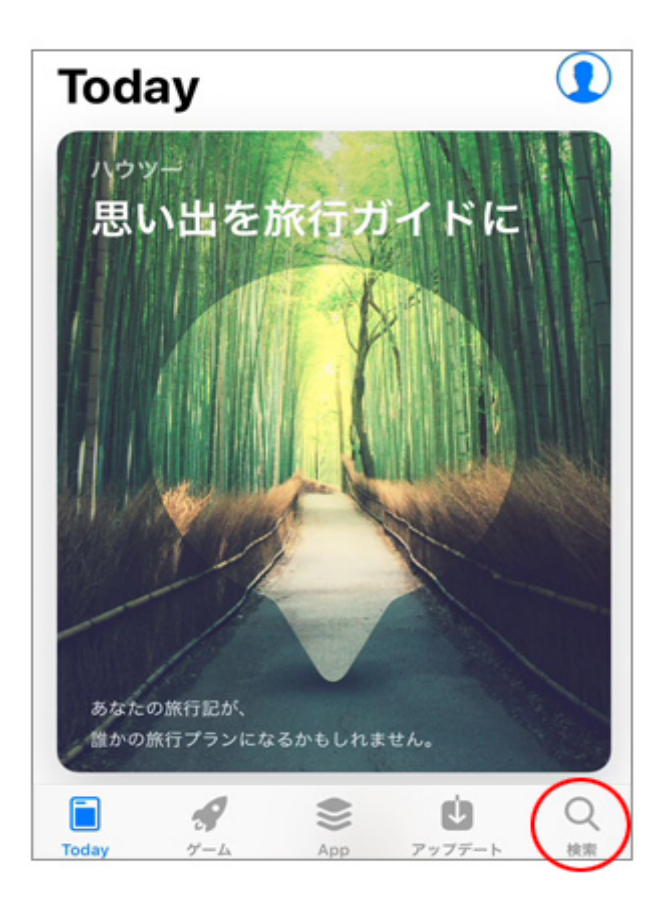

#### 1-3. 検索画面が表示されます。

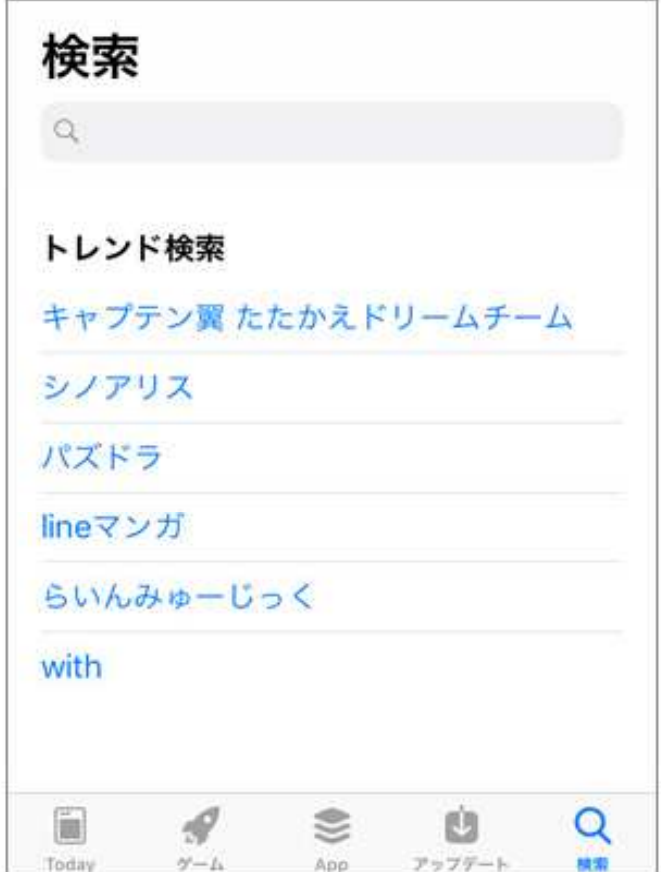

1-4. 検索の入力キーワードは、「gs wave」とローマ字で 入力します。この時のスペースは空白を入力してください。 ⼊⼒後、「**検索**」ボタンをタップしてください。

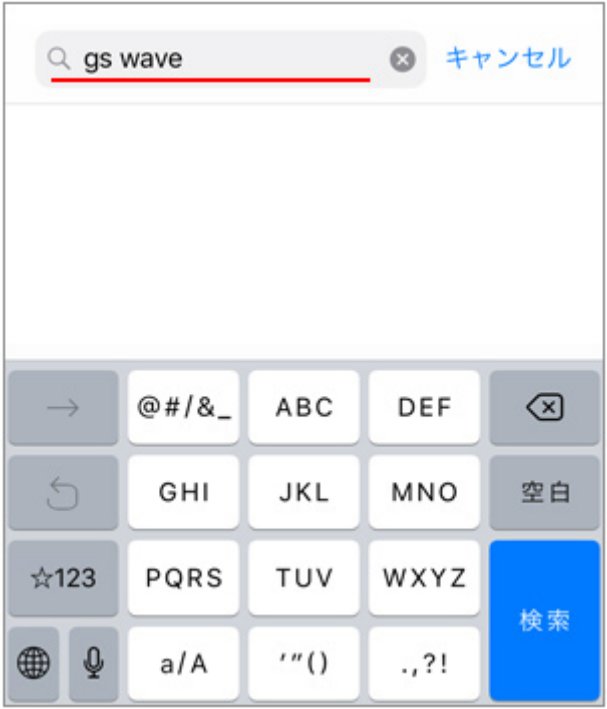

1-5. 画⾯の様に「**Grandstream Waveソーシャルネッ トワーキング**」と表⽰されますので、このソフトを iPhone に導 ⼊します。雲の↓矢印のマークをタップしてください。

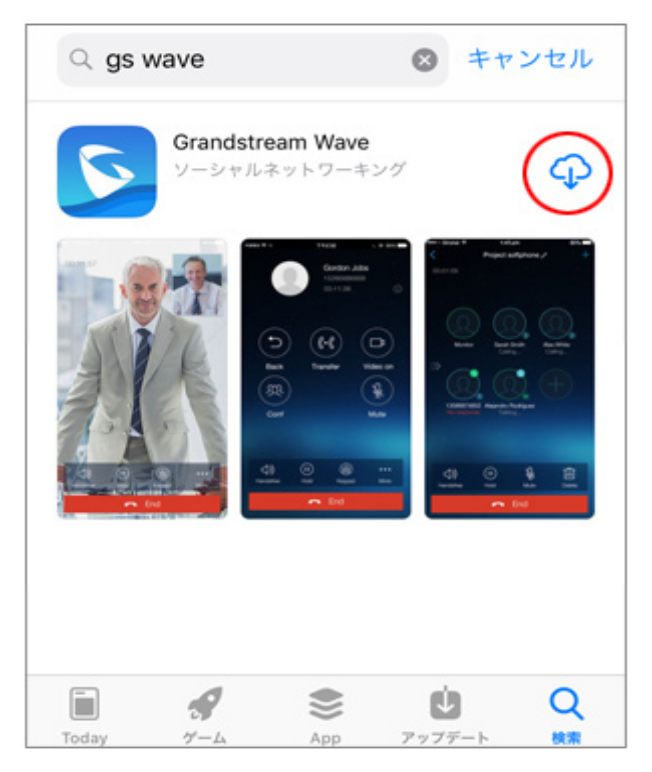

#### 1-6. 雲のマークがグルグル回る表示に変更されます。

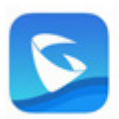

Grandstream Wave ソーシャルネットワーキング

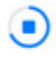

#### 「**開く**」というボタンが表⽰されましたら、導⼊は完了です。

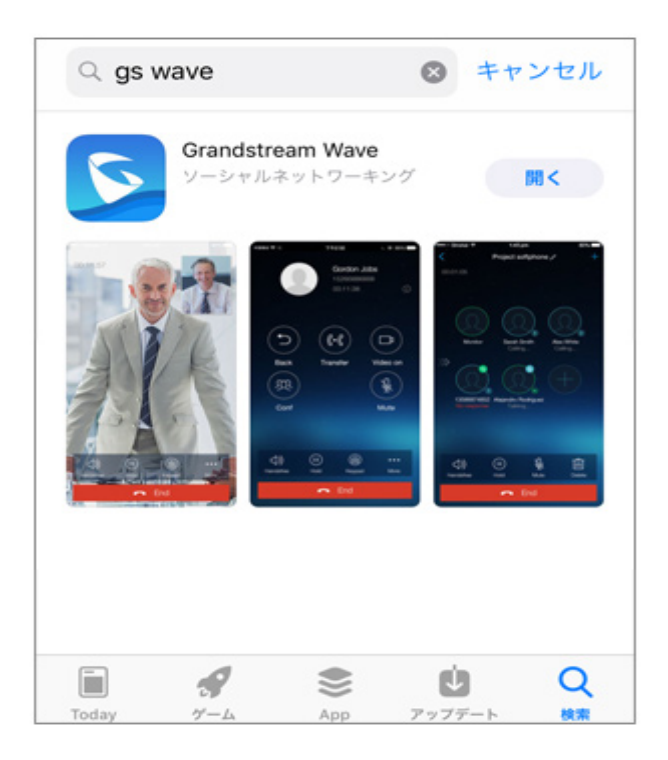

#### **2.Wave Lite の設定**

2-1. では、 「**開く**」というボタンをタップして、Wave Lite を 起動して VoiP+の設定を行います。 Wave Lite をタップして起動しましょう。 常時、着信待ちにするには、Wave Lite を起動したままにし てくださいね。

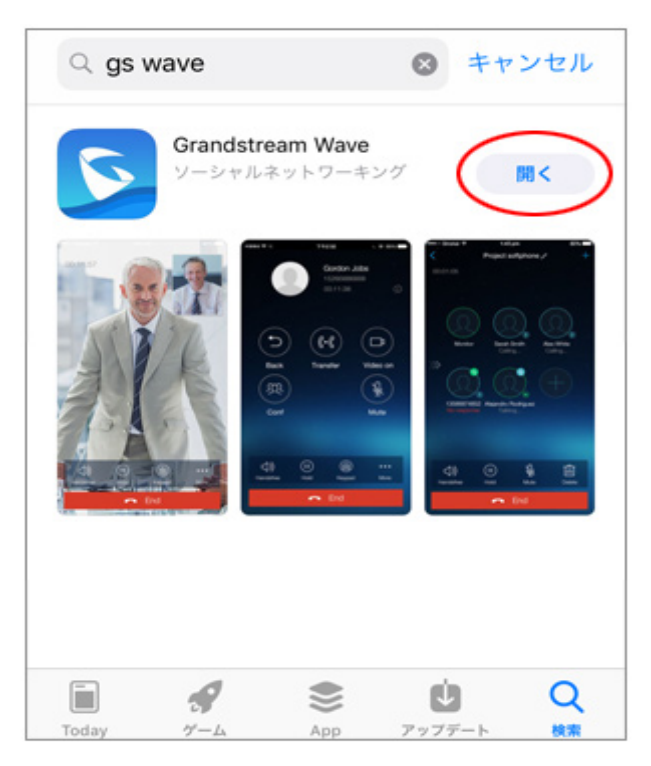

2-2. 「"Wave Lite"が連絡先へのアクセスを求めていま す」 と表⽰されますので、「**OK**」をタップして連絡先へのアク セスを許可してください。

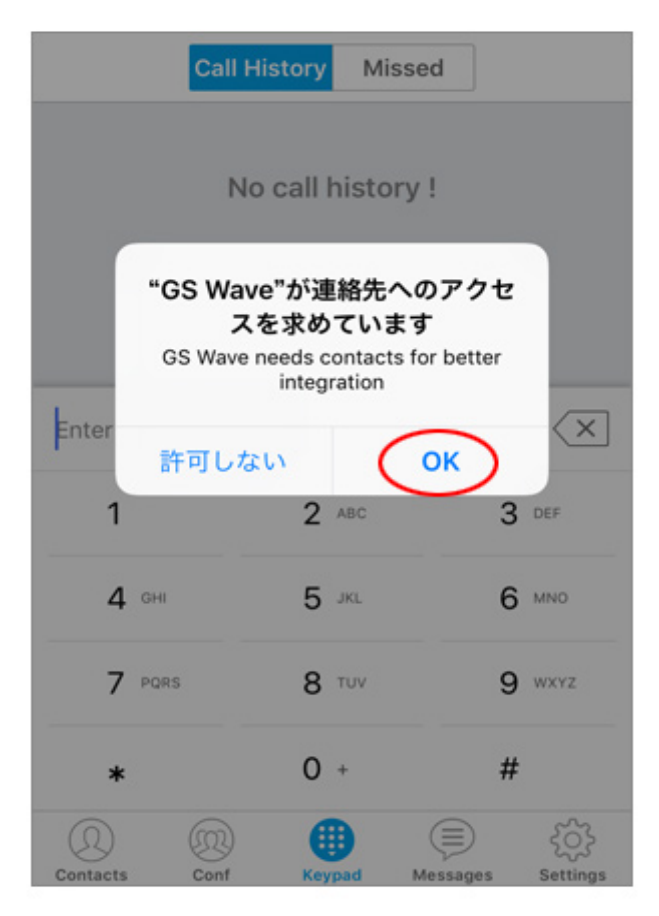

2-3. 「"Wave Lite"は通知を送信します。よろしいです か? 」と表示されますので、 「**許可** |をタップしましょう。

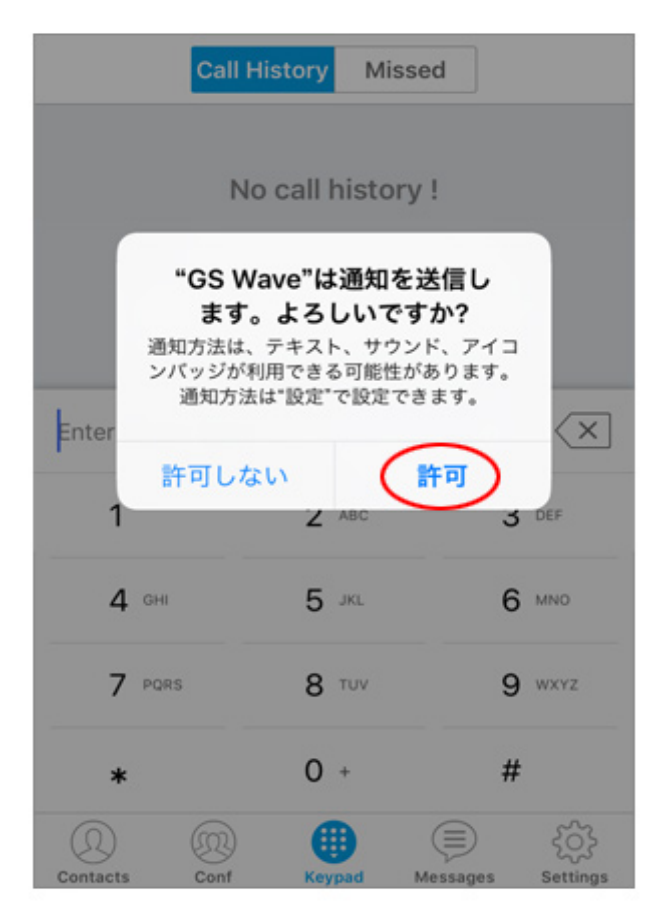

2-4. これで、Wave Lite が起動されました。 これから設定を⾏います。すべて英語ですが、このマニュアル の通りにやれば大丈夫です。

では、一番下の右端にある、ギヤーのマーク「**Settings**」を タップします。

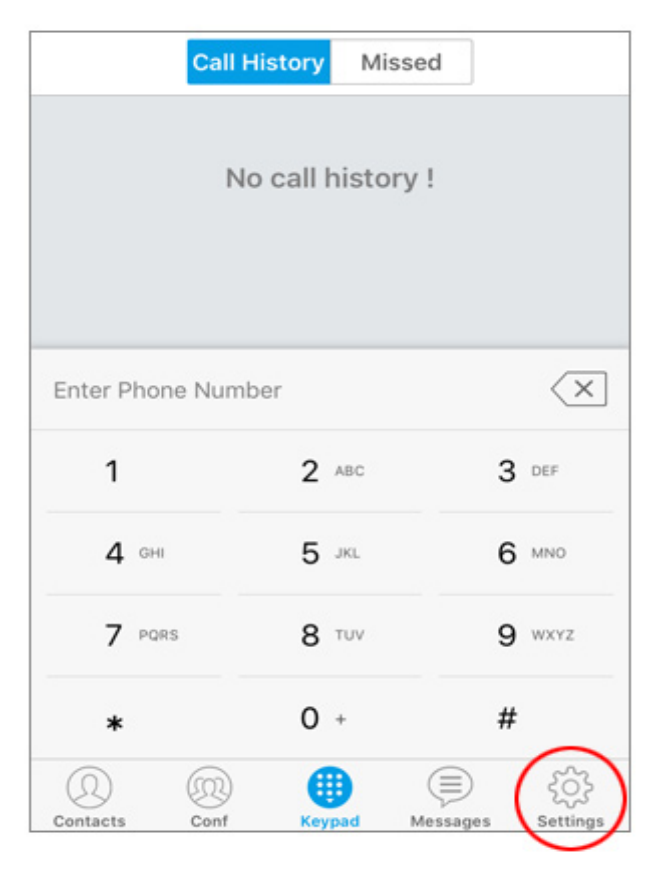

## 2-5. この一番上の⾏にある、「**Account Settings**」を タップします。

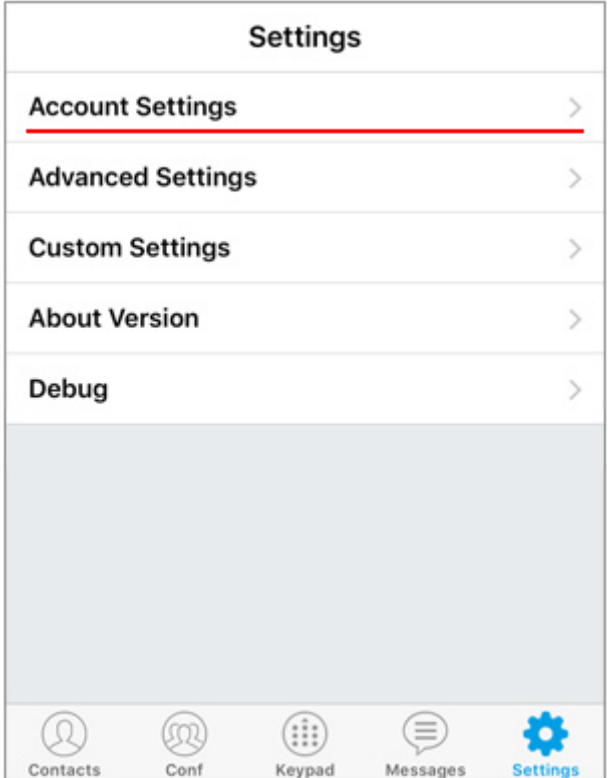

2-6. Account Settings の詳細が表示されます。 でも何も設定していませんので、下の方は空白ですね。 そこで、右上にある「**+**」プラスをタップします。

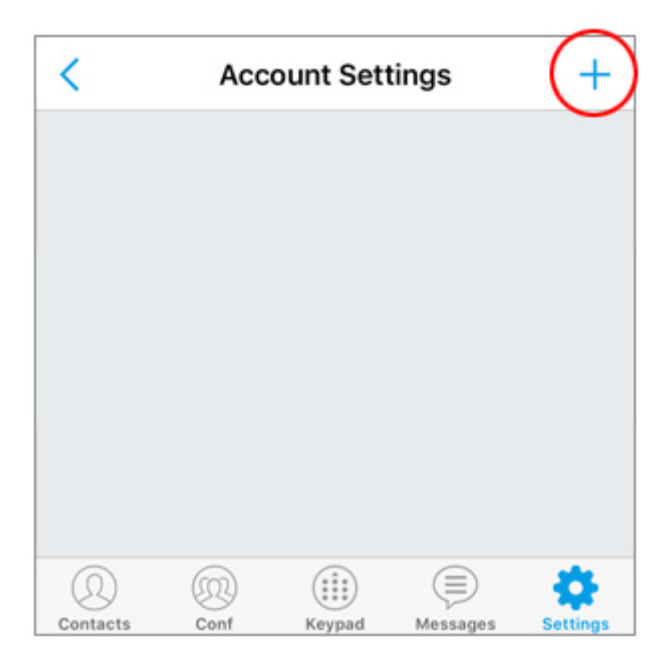

## 2-7. 「Add New Account」画面が表示されます。

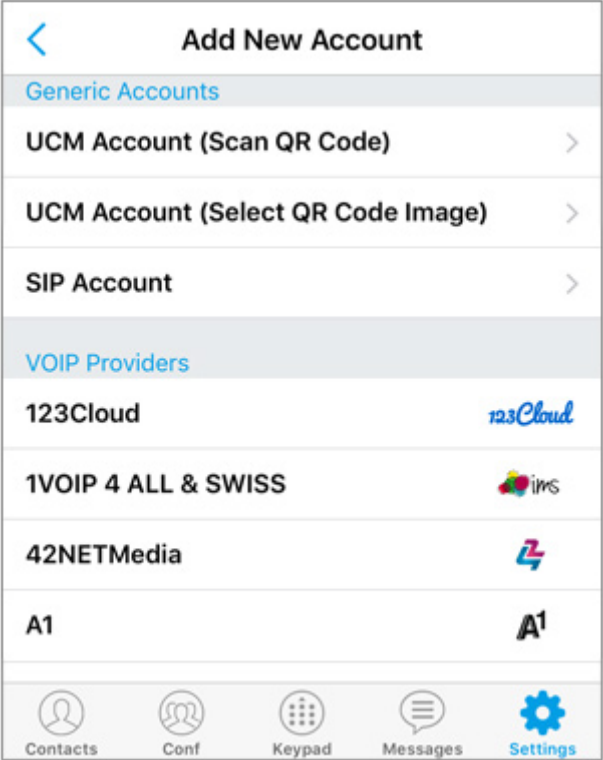

2-8. では、VoiP+の登録メールに添付されている QR コードを読み込みますので、 **[VoiP+ 登録完了] サ ービスのご案内** というメールを開いてください。 ※パソコンで登録された方は、メールを iPhone メールに転 送してください。

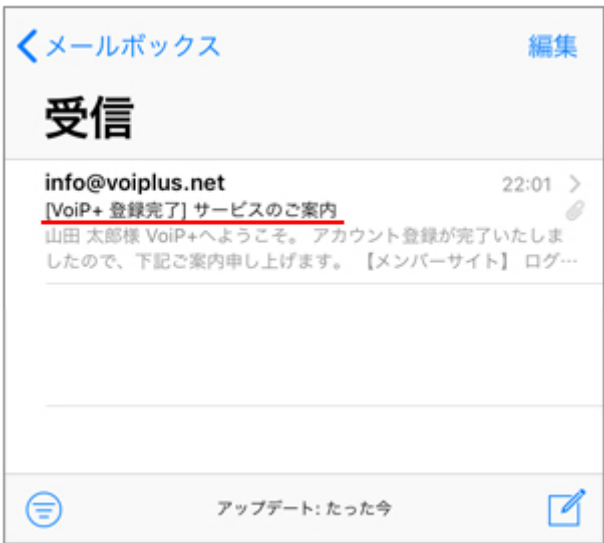

2-9. メールに添付されている QRコードを iPhone に保存し ます。

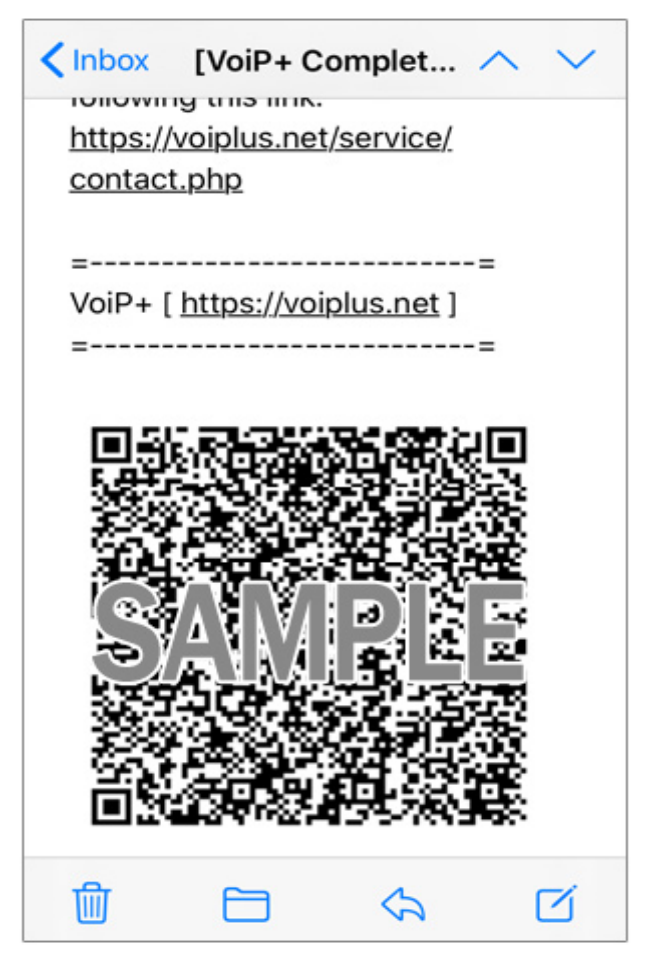

QR コードを⻑押しして、「**画像を保存**」をタップすると写真フ ォルダへ保存されます。

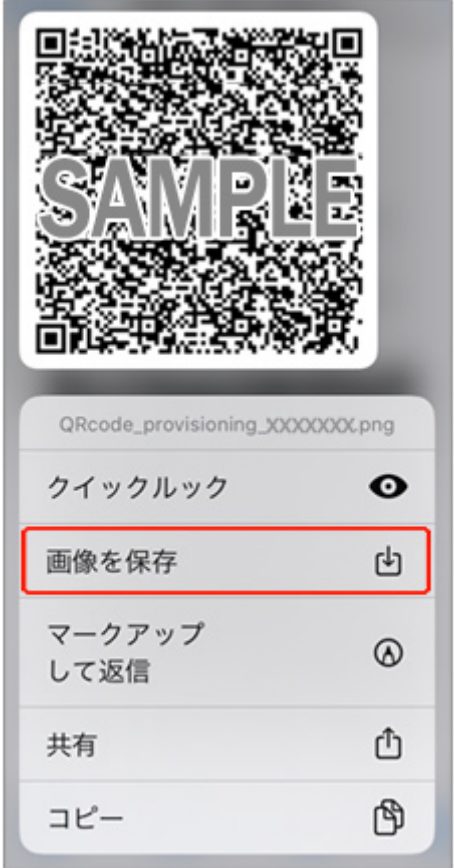

## 2-10. GS Wave の画⾯に戻り、2 ⾏目にある 「**UCM Account (Select QR Code Image)**」を タップしてください。

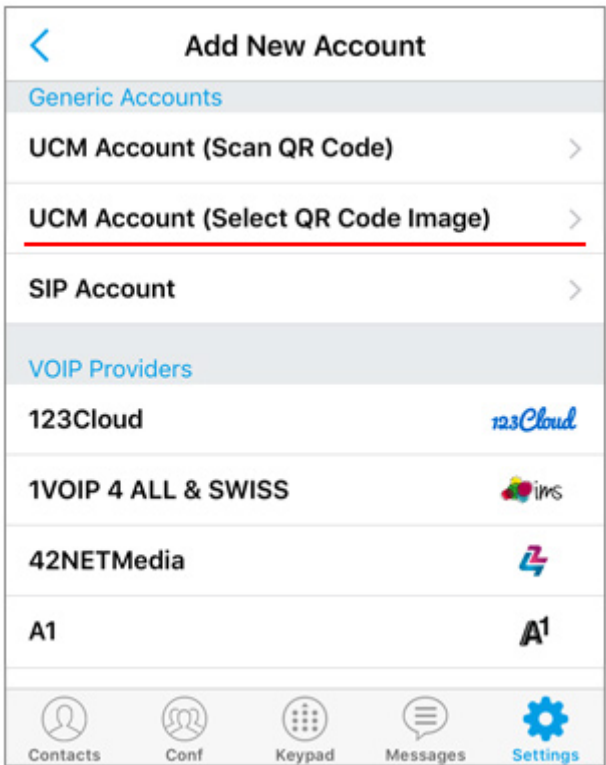

2-11. 保存した QR コードの画像を選んで表示、「**選択**」 をタップしてください。

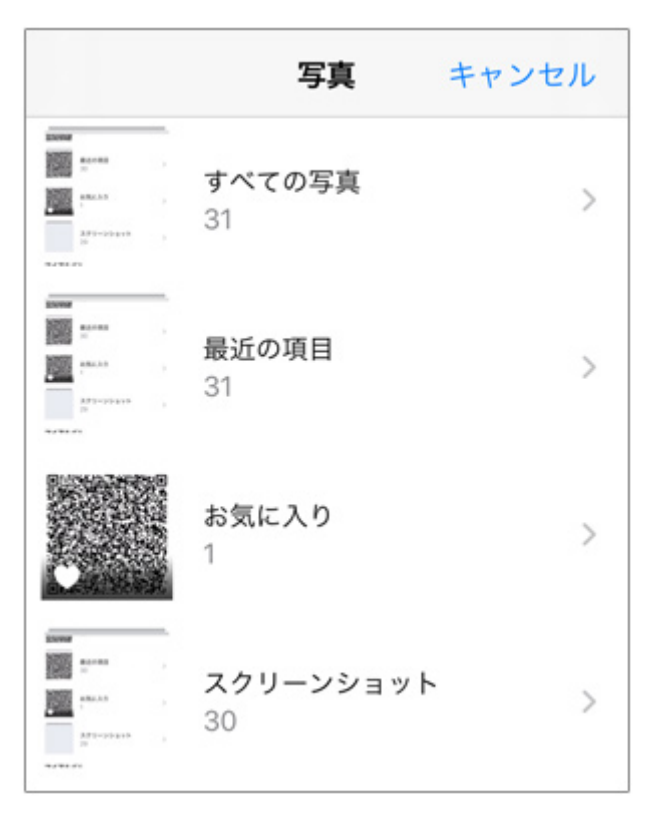

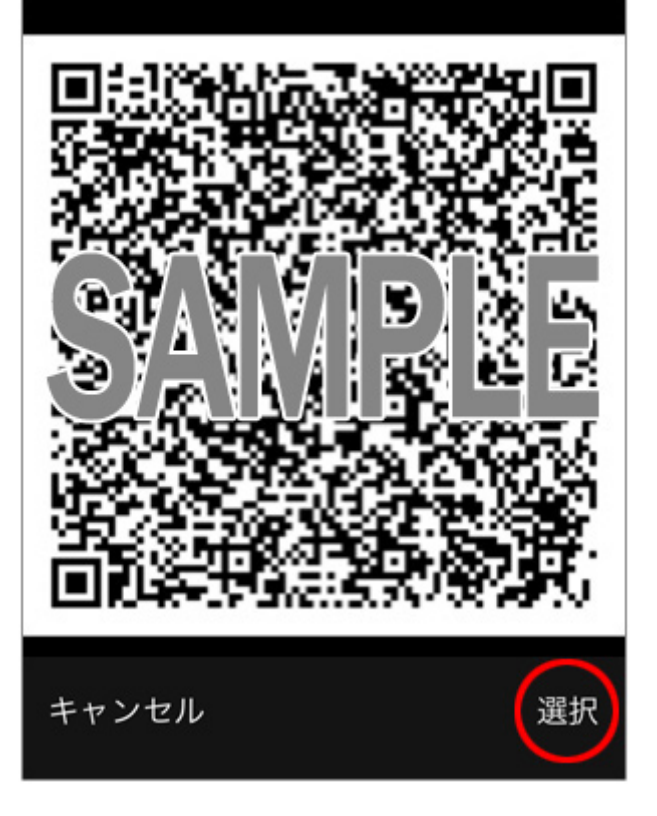

## 2-12. QR コードが正しく読み込まれると、「**Add New**  Account<sup>1</sup>と表示されますので、タップしてください。

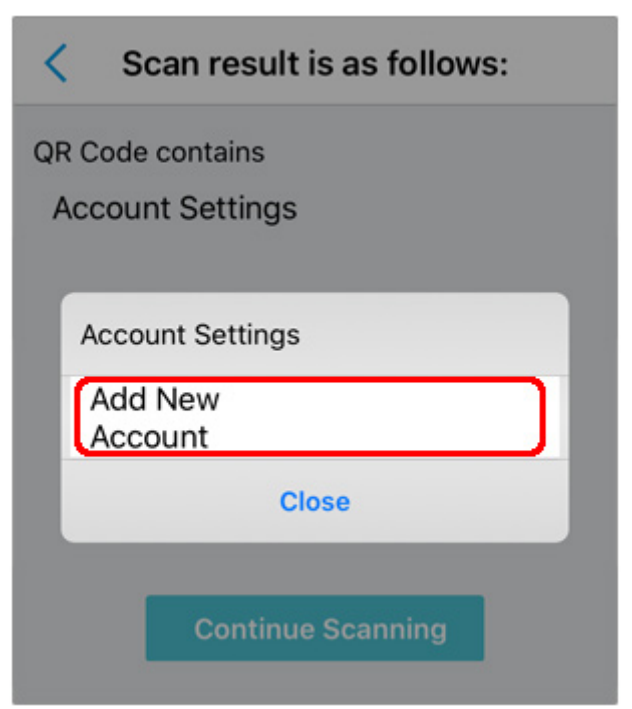

## 2-13. 正常に登録されていれば、アカウントが表示されます。 このアカウントが、あなたの内線番号です。

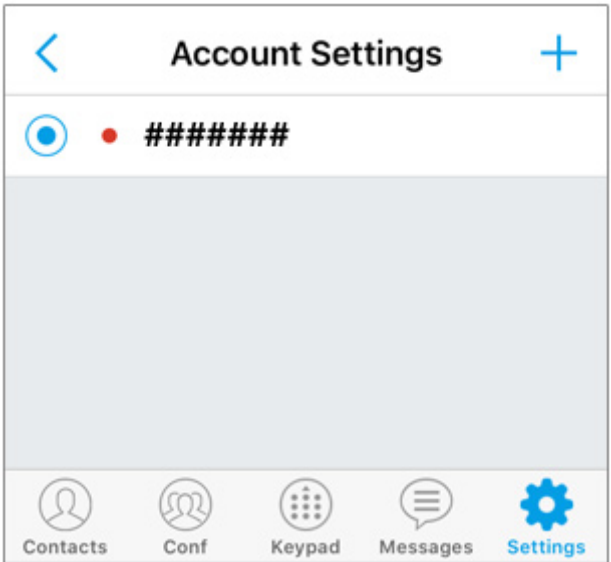

2-14. 画⾯右下の「**Settings**」をタップ、 「**Advanced Settings**」をタップして、WiFi 接続以外の 3G4G(LTE),5G でご利用される場合は、 「**WiFi Only**」を **OFF** にしてください。

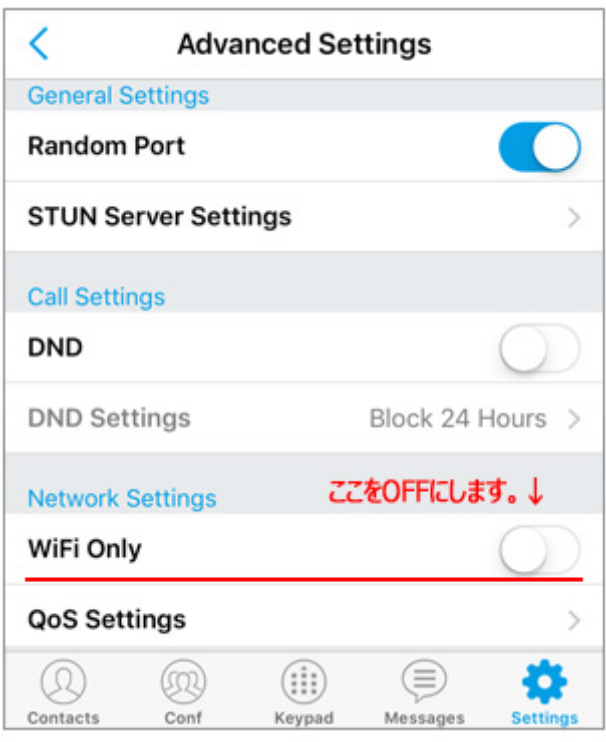

#### 2-15. 右上の人間のマークに緑色が点灯していれば、接 続成功です。

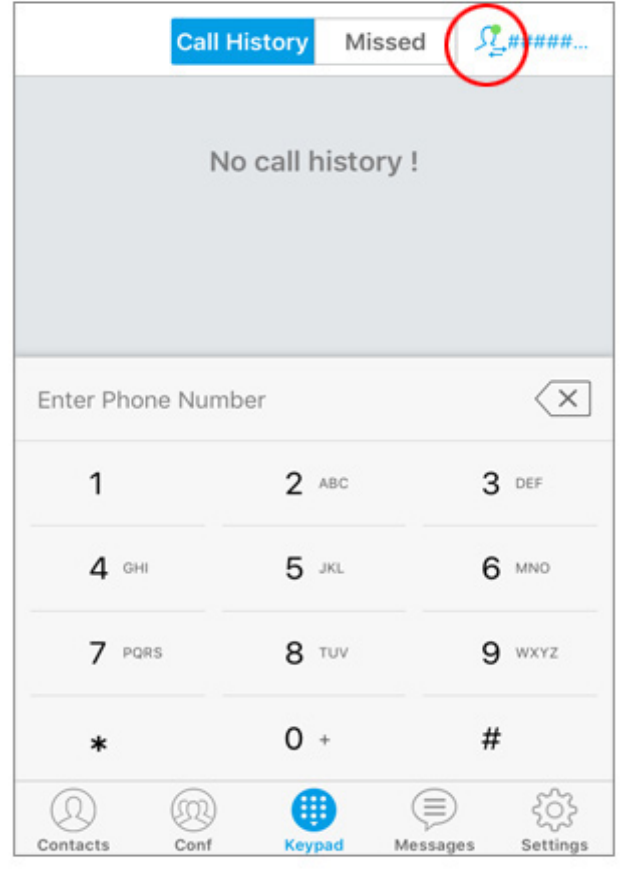

日本国内の通話は、市外局番から入力すればかけられます。 国際電話は、**002+国番号+ゼロを除いた市外局番+電話 番号** でかけられます。

iPhone5s などはネットワークを WiFi に切り替えた時などに切 断されることがあります。

GS Wave の再起動が必要になります。VoiP+Web サイトで メンバーログイン後、「**レジストアラート**」をオンにすれば、切断 時にメールで通知してくれます。

デポジット金額がゼロ円になれば自動的に停止されて、それ以 上お金がかかることはありません。安心してご利用頂けます。

他国の着信番号はご要望数に応じて、設置いたします。 リクエストお待ちしております。

この度は、VoiP+をご利用頂き、誠にありがとうございます。